# **1. Konfiguration eines Alarm-Szenarios in EVALARM**

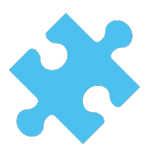

#### **Vorbereitung: Ablauf des Alarm-Szenarios**

- Wie sieht meine Notfallorganisation aus?
- Wie läuft das Alarm-Szenario organisatorisch ab?
- Welche Informationen werden benötigt?
- Wer ist alles an dem Alarm-Szenario beteiligt?

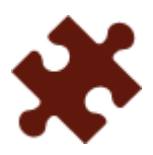

## **1. Schritt: [Alarmtypen erstellen](https://wiki.evalarm.de/display/EPW/3.+Alarmtypen+anlegen)**

- Wie heißt das Alarm-Szenario? (Name des Alarmtyps)
- Soll bei der Alarmerstellung ein Anhang (pdf-Dokument) mitgeschickt werden?
- Welches Icon soll für den Alarmtyp angezeigt werden?
- Welcher Alarmton soll bei der Alarmierung abgespielt werden?
- Soll die GPS-Position des Alarmerstellers mit in den Alarm geschickt werden?

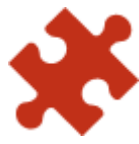

## **2. Schritt: [Alarmstufen einrichten](https://wiki.evalarm.de/display/EPW/3.+Alarmtypen+anlegen#id-3.Alarmtypenanlegen-Alarmstufenanlegen)**

- Gibt es bestimmte Alarm-/Eskalationsstufen in dem Alarm-Szenario?
- Die Alarmstufen können später reine Information über die Lage an alle bereits alarmierten Personen sein, bieten aber auch die Möglichkeit bei einer Eskalation weitere Personen/Benutzergruppen zusätzlich zu alarmieren.

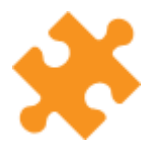

#### **3. Schritt: [Zusatzinformationen einrichten](https://wiki.evalarm.de/display/EPW/3.+Alarmtypen+anlegen#id-3.Alarmtypenanlegen-Alarmstufenanlegen)**

- Die Zusatzinformationen stellen wichtige Fragestellungen dar, die im Rahmen der Notfallsituation unter allen Beteiligten geteilt werden.
- Dies sind speziell für das definierte Alarm-Szenario relevante Fragen.
- Hier haben Sie die Möglichkeit neben der Fragestellung auch bis zu fünf
- vordefinierte Antwortmöglichkeiten mitzugeben. Beispiel wären: Wurde die Feuerwehr alarmiert? (Ja, Nein), Gibt es Verletzte? (Nein, 1 bis 5 Personen, mehr als 5), Ist ein Rettungswagen notwendig? (Nein, Ja)

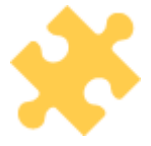

#### **4. Schritt: [Aufgaben und Hinweise](https://wiki.evalarm.de/display/EPW/6.+Aufgaben+und+Hinweise)**

- Gibt es in dem Alarm-Szenario bestimmte Aufgaben, die erledigt werden müssen oder Hinweise, die wichtig sind?
- Von wem sind welche Aufgaben zu erledigen?
- In diesem Schritt legen Sie die Aufgabenlisten mit den darin enthaltenen Aufgaben und Hinweisen an. Wann wem dann welche Aufgabenliste angezeigt wird, wird später in den Prozessen konfiguriert.

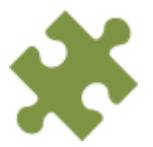

#### **5. Schritt: [Kontaktlisten](https://wiki.evalarm.de/display/EPW/5.+Kontaktlisten)**

- Gibt es für das Alarm-Szenario spezifische Kontakte?
- Gibt es vor allem externe Kontakte, die nicht Teil Ihrer EVALARM-Alarmierung sind und deren Kontaktdaten bestimmten Personen zur Verfügung stehen sollen?
- Wann wem dann welche Kontaktliste angezeigt wird, wird später in den Prozessen konfiguriert.

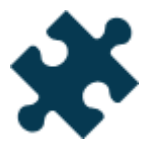

## **6. Schritt: [Benutzer und Benutzer-/Bereitschaftsgruppen](https://wiki.evalarm.de/display/EPW/4.+Benutzerverwaltung)**

- Welche Personen bzw. Benutzergruppen sind an dem Alarm-Szenario beteiligt?
- Legen Sie die entsprechenden Benutzer und Benutzer-/Bereitschaftsgruppen an

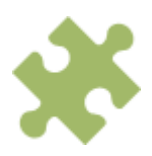

## **7. Schritt: [Gebäudestruktur](https://wiki.evalarm.de/pages/viewpage.action?pageId=33007)**

- Ist für das Alarm-Szenario die Auswahl einer Gebäudestrukur relevant?
- Hierbei können Sie in drei Ebenen die Struktur abbilden (Gebäude- , Alarm- und Raumabschnitt).
- Verknüpfen Sie die angelegte Struktur mit dem Alarmtyp.

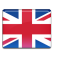

- $\bullet$ Legen Sie [Übersichtspläne und ggf. Laufkarten](https://wiki.evalarm.de/pages/viewpage.action?pageId=6553619) an und verknüpfen diese mit den entsprechenden Abschnitten der Struktur.
- Markieren Sie für die Abschnitte den entsprechenden Bereich auf dem Übersichtplan, sodass dieser später in einem aktiven Alarm an der entsprechenden Stelle blinkt.

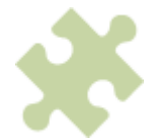

#### **8. Schritt: [Notfalldokumente](https://wiki.evalarm.de/display/EPW/11.+Dokumente+und+Karten)**

- Gibt es spezifische Notfalldokumente für das Alarm-Szenario?
- Legen Sie die relevanten Notfalldokumente an und strukturieren Sie diese in Dokumentengruppen.
- Konfigurieren Sie wem welche Dokumente zur Verfügung stehen sollen.
- Die angelegten Dokumenten stehen dann allen berechtigten Personen jederzeit offline in der App zur Verfügung.
- Zusätzlich haben Sie auch die Möglichkeit Dokumente an bestimmte Aufgaben (siehe oben) anzuhängen

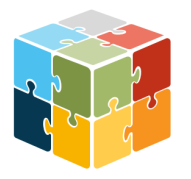

## **9. Schritt: [Prozesse](https://wiki.evalarm.de/display/EPW/7.+Prozesse+konfigurieren)**

- In diesem Schritt werden alle vorherig angelegten Bestandteile zusammengeführt und die für das gesamte Alarm-Szenario benötigten Prozesse konfiguriert
- Wer wird wann und wie (Push + E-Mail und/oder SMS und/oder Sprachnachricht per Anruf) alarmiert?
- Wem werden wann welche Aufgaben-/Kontaktlisten angezeigt?

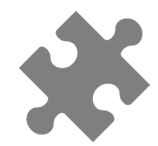

## **10. Schritt: [Berechtigungen](https://wiki.evalarm.de/display/EPW/8.1+Alarmverwaltung)**

- Wer darf den Alarm auslösen?
- Wer darf den Alarm bearbeiten?
- Wer darf den Alarm beenden?